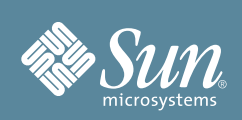

# Sun Fire™ X4150, X4250 and X4450 Servers Getting Started Guide

This guide describes the minimum steps you must perform to power on and boot your server for the first time.

Detailed installation information can be found in the *Installation Guide* for each server, which is available at the Sun product documentation web site. Refer to the section ["Documentation for This Product"](#page-4-0) at the end of this document for a list of documentation for your system and location of the documentation.

## **Contents**

The Sun Fire<sup>TM</sup> X4150, X4250, and X4450 servers are shipped with the components that you ordered for your configuration. Optional components or rack installation hardware might be packaged and shipped separately.

# **Documentation and Media Kit**

The Documentation and Media Kit is an orderable option for your server. It contains installation documentation, the Tools and Drivers CD/DVD, the Sun Installation Assistant CD/DVD, and the SunVTS CD/DVD. You can order additional media kits at any time, using the following marketing part numbers: Sun Fire X4150: X6438A; Sun Fire X4250: X6369A; and Sun Fire X4450: X6439A.

# **Safety and Compliance Information**

Before performing an installation, refer to the following documents for safety information:

- *Important Safety Information for Sun Hardware Systems* Printed document included in the ship kit.
- Safety and Compliance Guide Available on the product documentation site.

# ▼ **Install Optional Components**

Before installing the server into the rack, you must first install any optional components that you ordered with the server, such as DIMMs, PCIe cards, and so on. Refer the *Service Manual* for your server for instructions on about installing optional components.

# ▼ **Mount the Server in a Rack**

For rackmounting instructions, refer to the instructions included with the rail kit, the service label on the server, and the server *Installation Guide*.

## <span id="page-1-0"></span>▼ **Connect the Cables**

#### **1. Connect a serial cable between the server's SER MGT port (**FIGURE 1**) and a serial terminal device.**

This connection provides your initial communication with the service processor (SP). The device must be set up to communicate using 9600 baud, 8 bit, no parity, 1 stop bit. A null modem configuration is needed, meaning the transmit and receive signals are reversed (crossed over) for DTE to DTE communications. You can use the supplied RJ-45 crossover adapter with a standard RJ-45 cable to achieve the null modem configuration. (FIGURE 1 shows the Sun Fire X4150 server. The locations of the connectors and ports are the same on the Sun Fire X4250 and X4450 servers.)

**FIGURE 1** Back Panel of Server (Server Connections)

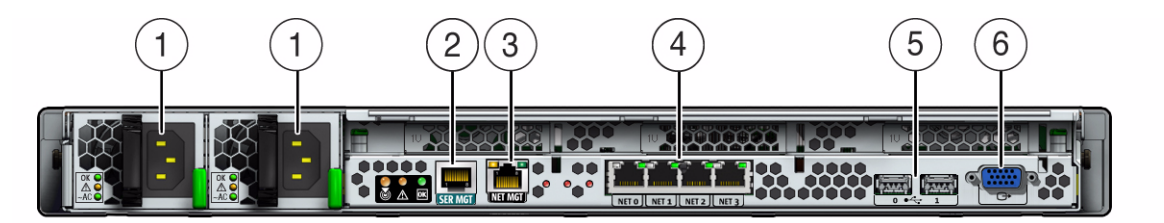

#### **Figure Legend**

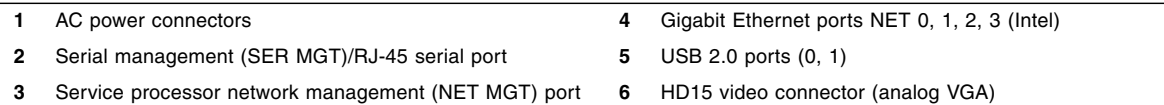

**2. (Optional) Connect an Ethernet cable between the server's NET MGT port and the network to which future connections to the SP will be made.**

After the initial configuration of the system using the SER MGT port, communication with the SP is usually performed through this Ethernet interface.

- **3. Connect an Ethernet cable between one of the server's NET ports (NET 0, 1, 2, or 3) and the network to which the server will communicate.**
- **4. Connect the power cords to the AC power connectors and, to enhance redundancy, connect the cords to separate power sources.**

When power is applied, the SP initializes and the Power/OK LED (FIGURE 2) flashes. After a few minutes, the SP Login prompt appears on the terminal device. Note that the server is not initialized or powered on yet. You can now set up the ILOM.

# **ILOM Connection Options**

This section describes the tasks for initial setup of SP and Integrated Lights Out Manager (ILOM) software. Refer to the installation guide for your server and the ILOM 3.0 documentation for instructions on using ILOM to configure and manage the server.

There are three methods for connecting to the ILOM SP to perform initial setup and configuration:

- Connect to ILOM using a serial connection
- Connect to ILOM using an Ethernet connection (DHCP)
- Connect to ILOM using an Ethernet connection (static IP address)

The method for connecting to ILOM using a serial connection is given in this document; for the remaining methods, refer to the *Installation Guide* for your server.

**Note –** The connection options described in this document assume that ILOM 3.0 is installed on your server. Earlier versions of ILOM are available for all Sun Fire  $X4x50$  servers and Embedded LOM (ELOM) is also available for the Sun Fire X4150 and X4450 servers. The documentation for all supported LOM versions are available in your server's documentation set.

## ▼ **Connect to ILOM Using a Serial Connection**

- **1. Verify that your terminal, laptop, or terminal server is operational.**
- **2. If not already configured, configure the terminal device or terminal emulation software running on a laptop or PC. For information, see** ["Connect the Cables."](#page-1-0)
- **3. If not already connected, connect a serial cable from the RJ-45 SER MGT port (**FIGURE 1**) on the server's back panel to a terminal device. For information, see** ["Connect the Cables."](#page-1-0)
- **4. Press Enter on the terminal device to establish a connection between the terminal device and the ILOM SP.**
- **5. At the ILOM Login prompt, log in to ILOM.**

The default user name is root; the default password is changeme**.**

## ▼ **Register the System**

- **1. Locate the serial number for your system on the EZ label or on the customer information sheet that came with the system.**
- **2. Go to the following web site to register your system:**

```
http://www.sun.com/service/warranty/index.xml#reg
```
# ▼ **Power On the System**

Use this procedure to apply main power to the server. Do not apply main power to the server until you are ready to install a platform operating system.

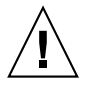

**Caution –** Do not operate the server without all fans, component heatsinks, air baffles, and the cover installed. Severe damage to server components can occur if operated without adequate cooling mechanisms.

**1. Verify that the power cord has been connected (**FIGURE 1**) and that standby power is on.**

At this point, standby power is supplied only to the service processor and power supply fans. In standby power mode, the Power/OK LED on the server's front panel flashes. (FIGURE 2 shows the Sun Fire X4150 server. The Sun Fire X4250 and X4450 server front panel controls are the same as Sun Fire X4150 controls.)

#### **FIGURE 2** Server Front Panel Controls

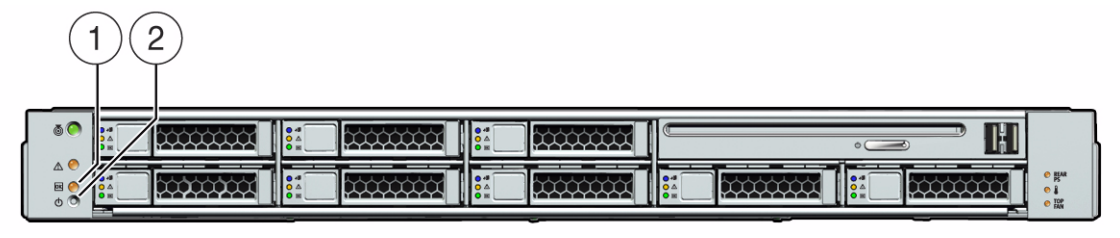

**Figure Legend**

**1** Power/OK LED **2** Power Button

**2. To power on the server, use a non-metallic stylus to press and release the recessed Power button on the front panel.**

The server powers on and enters the power-on self-test (POST). The Power/OK LED lights and remains on.

**Note –** POST can take up to 1 minute to complete.

**3. Continue with initial software setup tasks, as described in the server** *Installation Guide***.**

# <span id="page-3-0"></span>▼ **Set Up the Platform Operating System, Driver Software, and Firmware**

After configuring the ILOM SP with network settings, you can configure a preinstalled or supported OS.

### **Sun Installation Assistant**

Sun *highly* recommends using the **Sun Installation Assistant (SIA)** to automate firmware upgrades and to install a supported Linux or Windows operating system.

To determine which operating systems and firmware upgrades are supported by SIA for your system and to download SIA, go to <http://www.sun.com/systemmanagement/sia.jsp>. SIA is also available in the Documentation and Media Kit.

Also refer to the *Sun Installation Assistant for Windows and Linux User's Guide* (820-3357) at <http://docs.sun.com/app/docs/prod/install.x64svr#hic.>

## **Operating System, Firmware and Driver Information**

For information about operating systems supported for your system, go to:

[http://www.sun.com/servers/x64/x4](http://www.sun.com/servers/x64/x4150/os.jsp)*x*50/os.jsp

For firmware and driver downloads go to:

[http://www.sun.com/servers/x64/x4](http://www.sun.com/servers/x64/x4150/downloads.jsp)*x*50/downloads.jsp

where x4*x*50 is x4150, x4250, or x4450.

[T](http://www.sun.com/servers/x64/x4250/downloads.jsp)he following table contains additional references for installing an operating systems and patches.

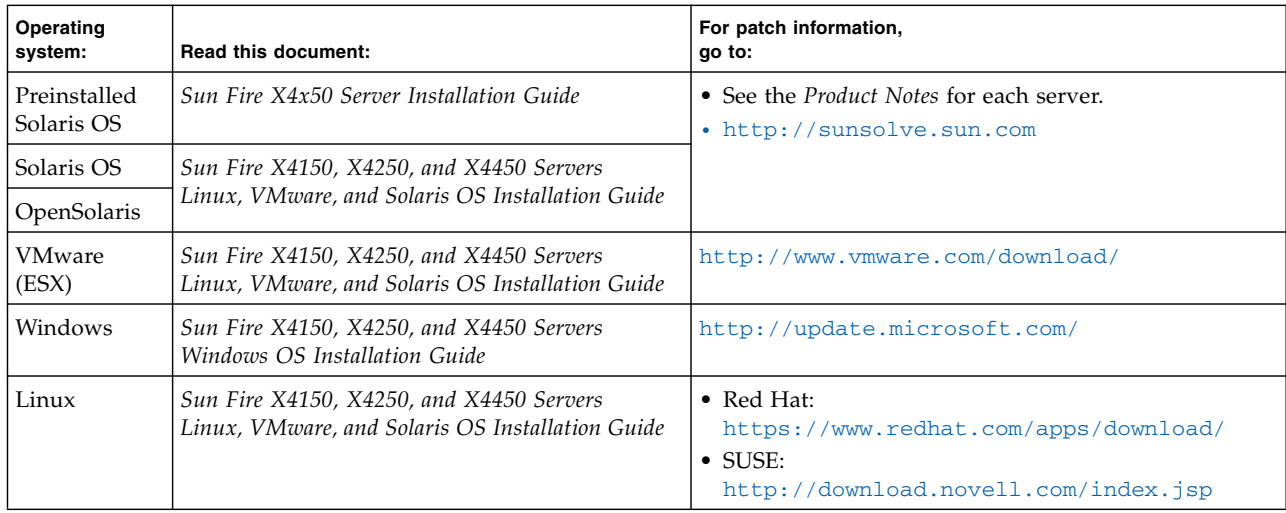

# ▼ **Update Firmware and Drivers**

To update supported firmware and drivers on your system, refer to the *Sun Installation Assistant for Windows and Linux User's Guide* or to the *Sun Integrated Lights Out Manager 3.0 User's Guide.*

## <span id="page-4-0"></span>**Documentation for This Product**

The following table lists the documentation in the approximate order of the tasks that you might perform when installing a new system. The documentation is cross platform, unless specified otherwise. The most up-to-date versions of the documents are at the Sun documentation web sites:

[http://docs.sun.com/app/docs/prod/sf.x4](http://docs.sun.com/app/docs/prod/sf.x4150)*x*50

where x4*x*50 is x4150, x4250, or x4450.

For translated versions of the documentation, go to <http://docs.sun.com> and select your language.

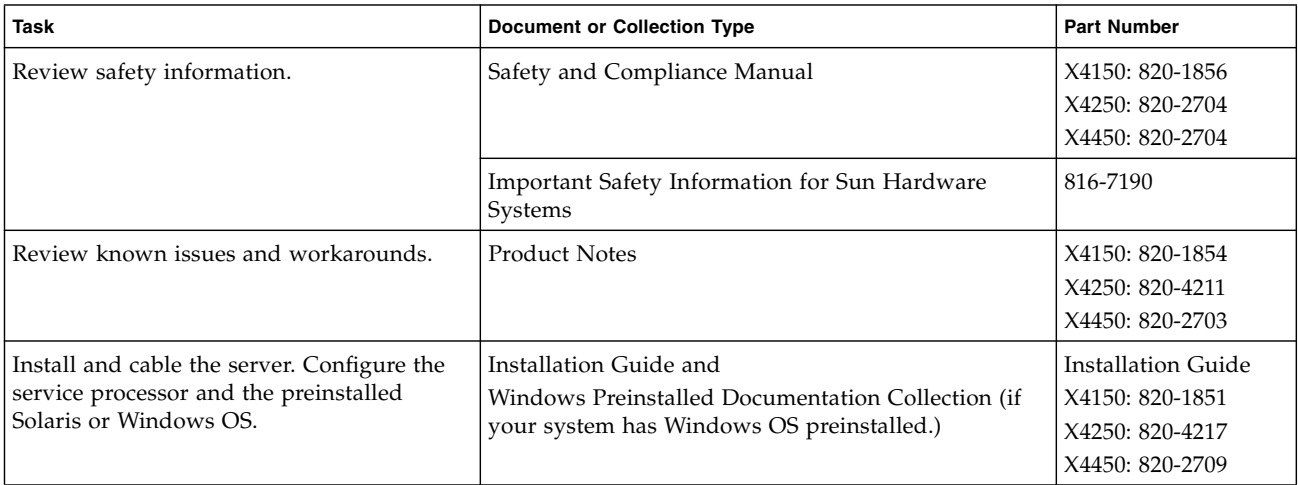

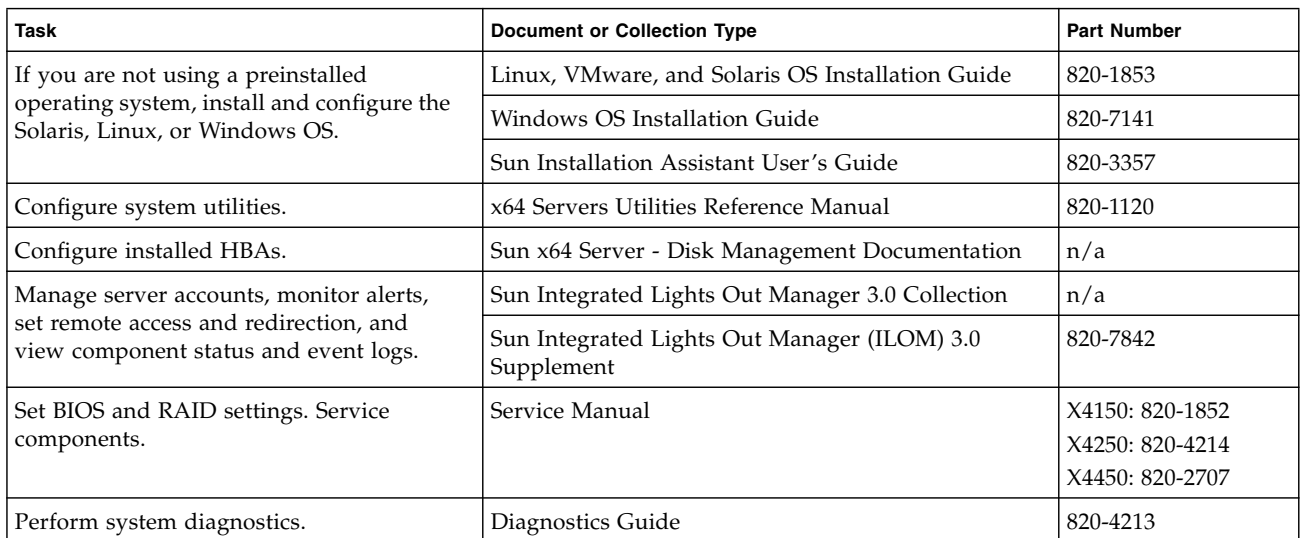

## **Sun Contact Information**

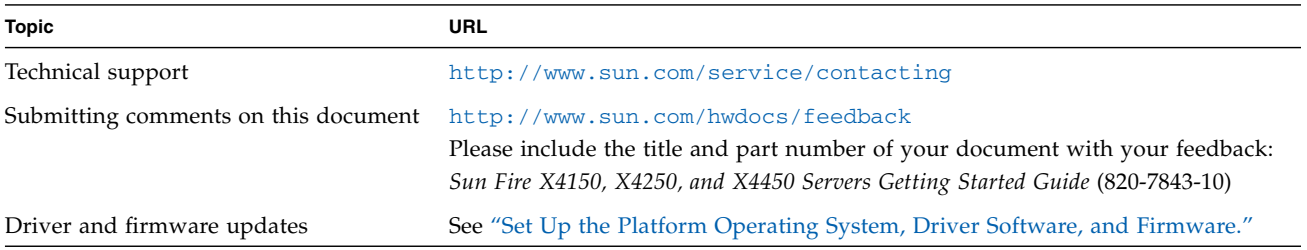

Copyright 2009 Sun Microsystems, Inc. All rights reserved. Copyright 2009 Sun Microsystems, Inc. Tous droits réservés.

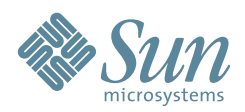

Sun Microsystems, Inc. www.sun.com

Part No. 820-7843-10, Rev. A May 2009